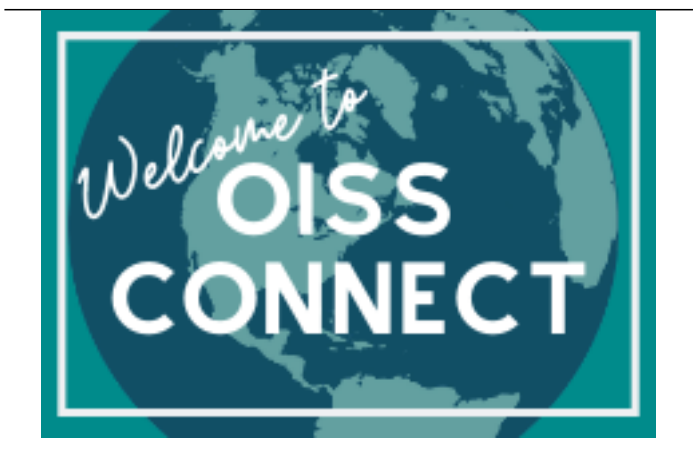

**Presented by:**  [Sarah Henderson](https://oiss.yale.edu/user/64) [1], and Sarah Solarski [2], OISS

Thursday, April 4, 2024 **Link to Presentation Recording:** https://yale.zoom.us/rec/share/j7JxJrgnLk-eO418n2YH2NgM53Al3T4137MtUx2OndFpSinEr... [3] **Link to Presentation Slides:** https://www.canva.com/design/DAFDl4Dsmlg/ZWaCLso\_3Pus0VG1jCiDLA/edit?utm\_content... [4]

OISS Connect Training for OISS Departmental Liaisons that host international scholars.

Pages to Appear on: **Next Steps for H-1B** [5] About H-1B Visas [6] For Departments [7] Next Steps for J-1 Scholar [8] Submitting to OISS and Next Steps [9] The 'Department' Tab [10] The 'Exchange Visitor' Tab [11] Uploading Documents [12] Incoming J-1 Transfers [13] About OISS Connect [14] Requesting Access and First Login [15] Setting Up Your Account [16] Take a Tour of OISS Connect [17] FAQs for OISS Connect [18] Inviting a Scholar [19] Appointment Dates and Funding [20] Completing the New Sponsorship Request [21]

**Source URL:**https://oiss.yale.edu/about/presentations/oiss-connect-training-for-department-liaisons-2

## **Links**

[1] https://oiss.yale.edu/user/64 [2] https://oiss.yale.edu/user/51 [3] https://yale.zoom.us/rec/share/j7JxJrgnLk-eO41 8n2YH2NgM53Al3T4137MtUx2OndFpSinEr9Qv0tqY0-y2gCqr.0XACvJDm3QTDqkZ6?startTime=1712237633000 [4] https://www.canva.com/design/DAFDl4Dsmlg/ZWaCLso\_3Pus0VG1jCiDLA/edit?utm\_content=DAFDl4Dsmlg&a mp;utm\_campaign=designshare&utm\_medium=link2&utm\_source=sharebutton [5] https://oiss.yale.edu/for-departments/inviting-a-scholar/next-steps-for-h-1b [6] https://oiss.yale.edu/fordepartments/visa-options-for-international-faculty-and-researchers/about-h-1b-visas [7] https://oiss.yale.edu/fordepartments [8] https://oiss.yale.edu/for-departments/inviting-a-scholar/next-steps-for-j-1-scholar [9] https://oiss.yale.edu/for-departments/inviting-a-scholar/next-steps-for-j-1-scholar/submitting-to-oiss-and-next-steps [10] https://oiss.yale.edu/for-departments/inviting-a-scholar/next-steps-for-j-1-scholar/the-department-tab [11] https:

## **OISS Connect Training for Department Liaisons**

Published on Office of International Students & Scholars (https://oiss.yale.edu)

//oiss.yale.edu/for-departments/inviting-a-scholar/j-research-scholarprofessor-and-short-term-scholar/the-exchangevisitor-tab [12] https://oiss.yale.edu/for-departments/inviting-a-scholar/next-steps-for-j-1-scholar/uploadingdocuments [13] https://oiss.yale.edu/for-departments/inviting-a-scholar/next-steps-for-j-1-scholar/incomingj-1-transfers [14] https://oiss.yale.edu/for-departments/oiss-connect [15] https://oiss.yale.edu/for-departments/aboutoiss-connect/requesting-access-and-first-login [16] https://oiss.yale.edu/for-departments/about-oiss-connect/settingup-your-account [17] https://oiss.yale.edu/for-departments/about-oiss-connect/take-a-tour-of-oiss-connect [18] https://oiss.yale.edu/for-departments/about-oiss-connect/faqs-for-oiss-connect [19] https://oiss.yale.edu/fordepartments/inviting-a-scholar [20] https://oiss.yale.edu/for-departments/inviting-a-scholar/appointment-dates-andfunding [21] https://oiss.yale.edu/for-departments/inviting-a-scholar/completing-the-new-sponsorship-request